## **Fixing Respondus within your Course**

Click on Lockdown Browser Tool:

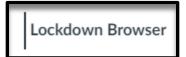

Click Continue to Lockdown Browser:

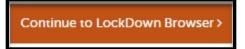

You will get a pop-up message that your settings have been updated:

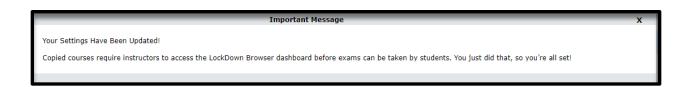